## **THE GRANITE YMCA**

ONLINE CHILD CARE REGISTRATION GUIDE

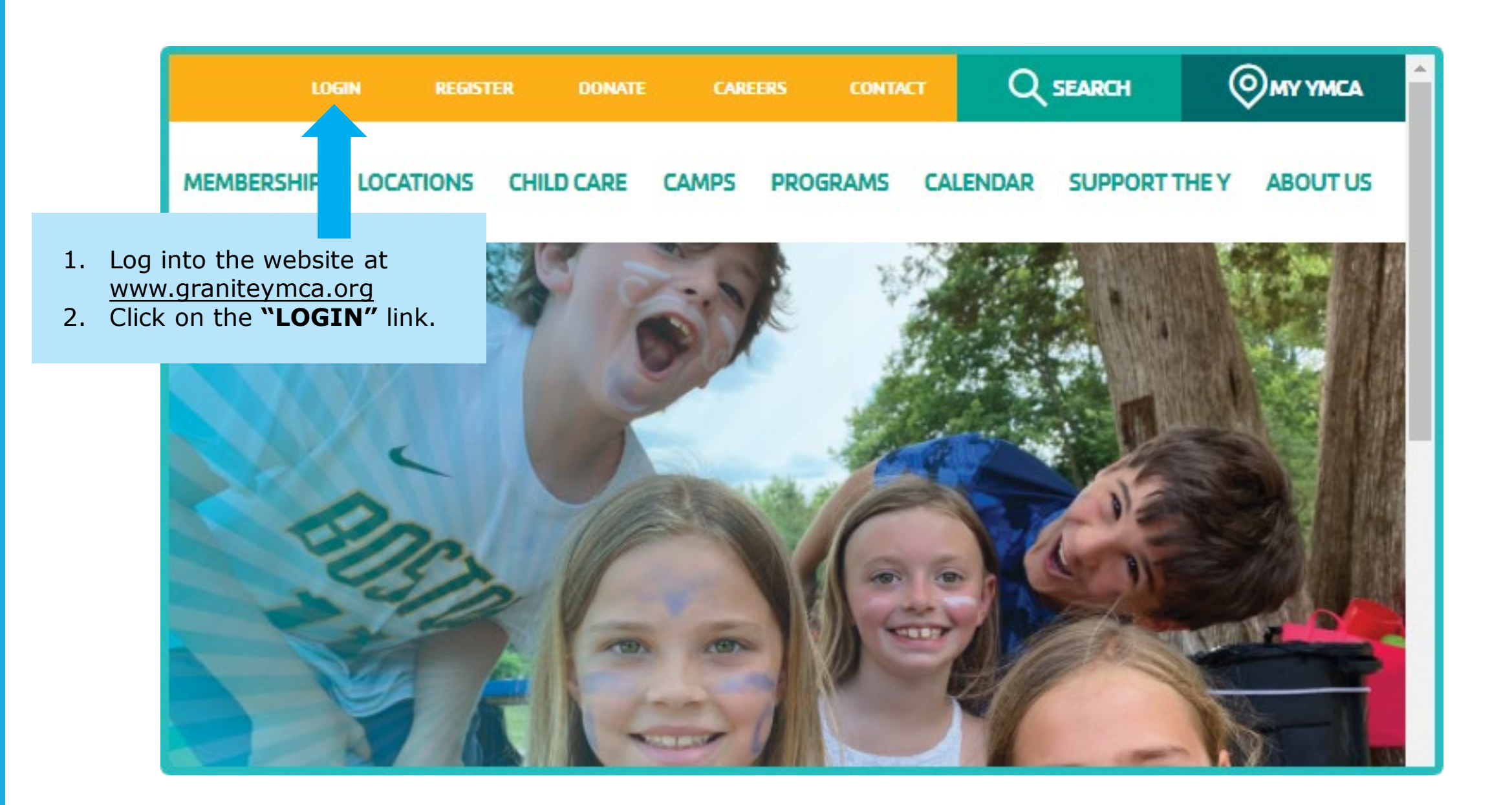

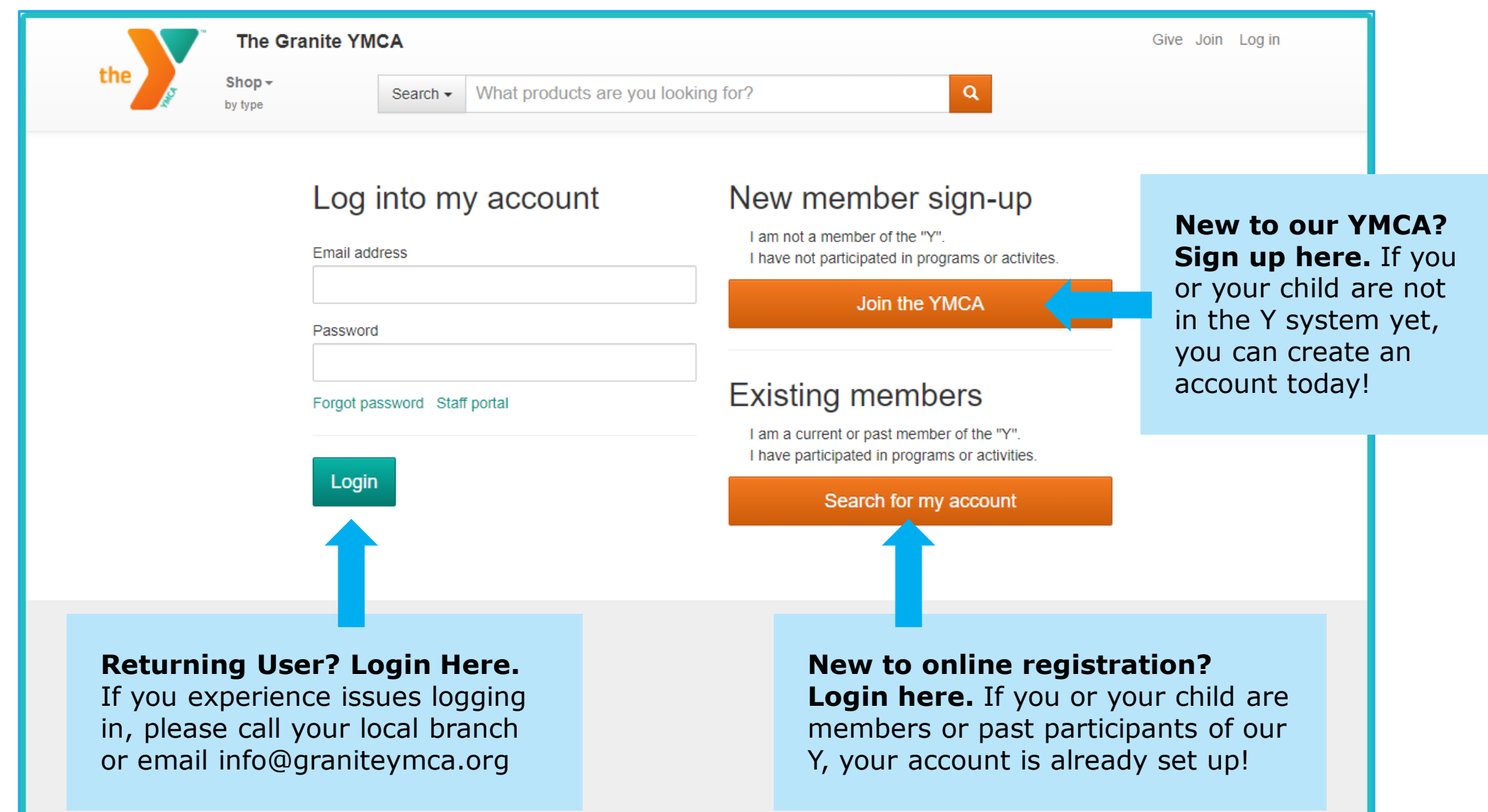

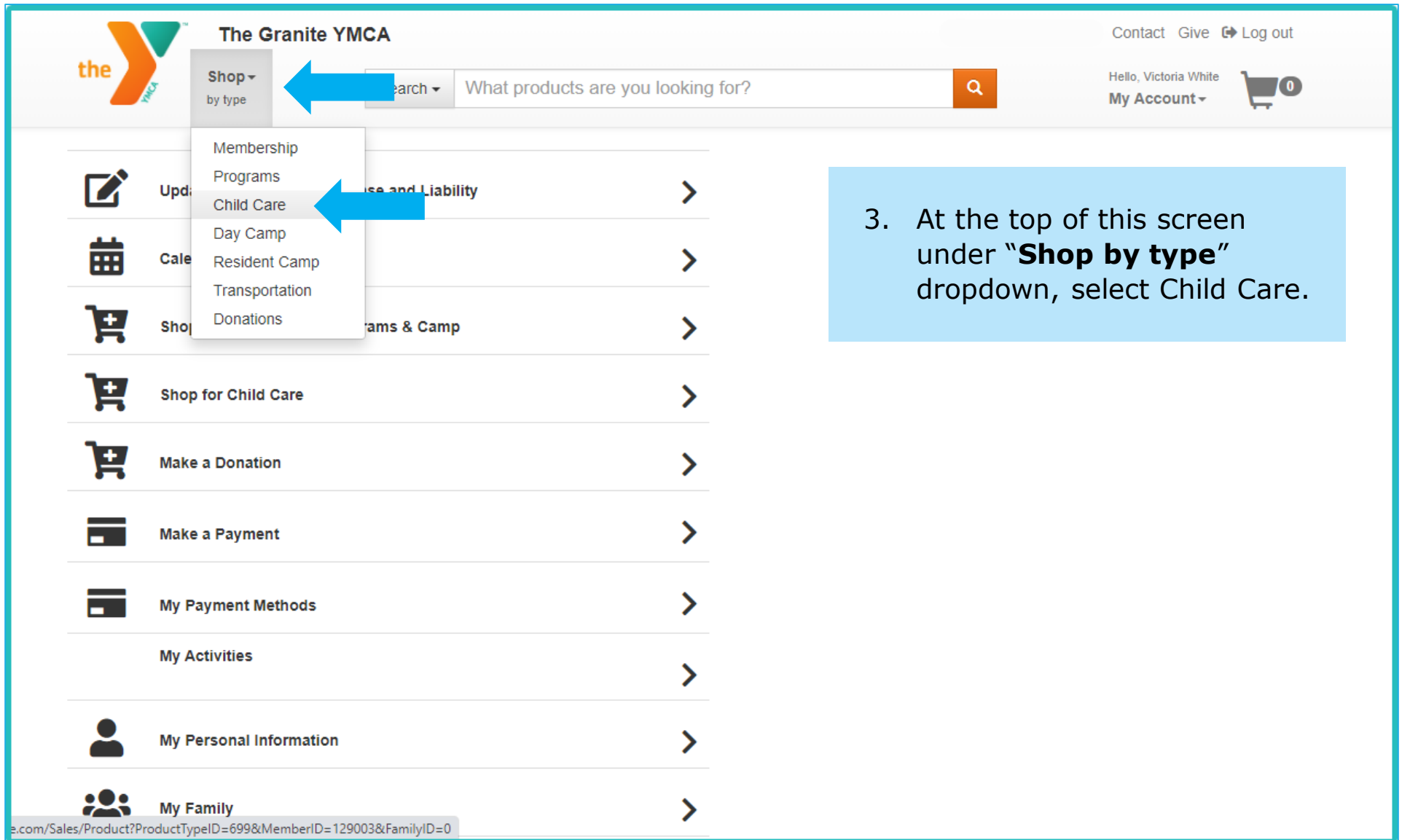

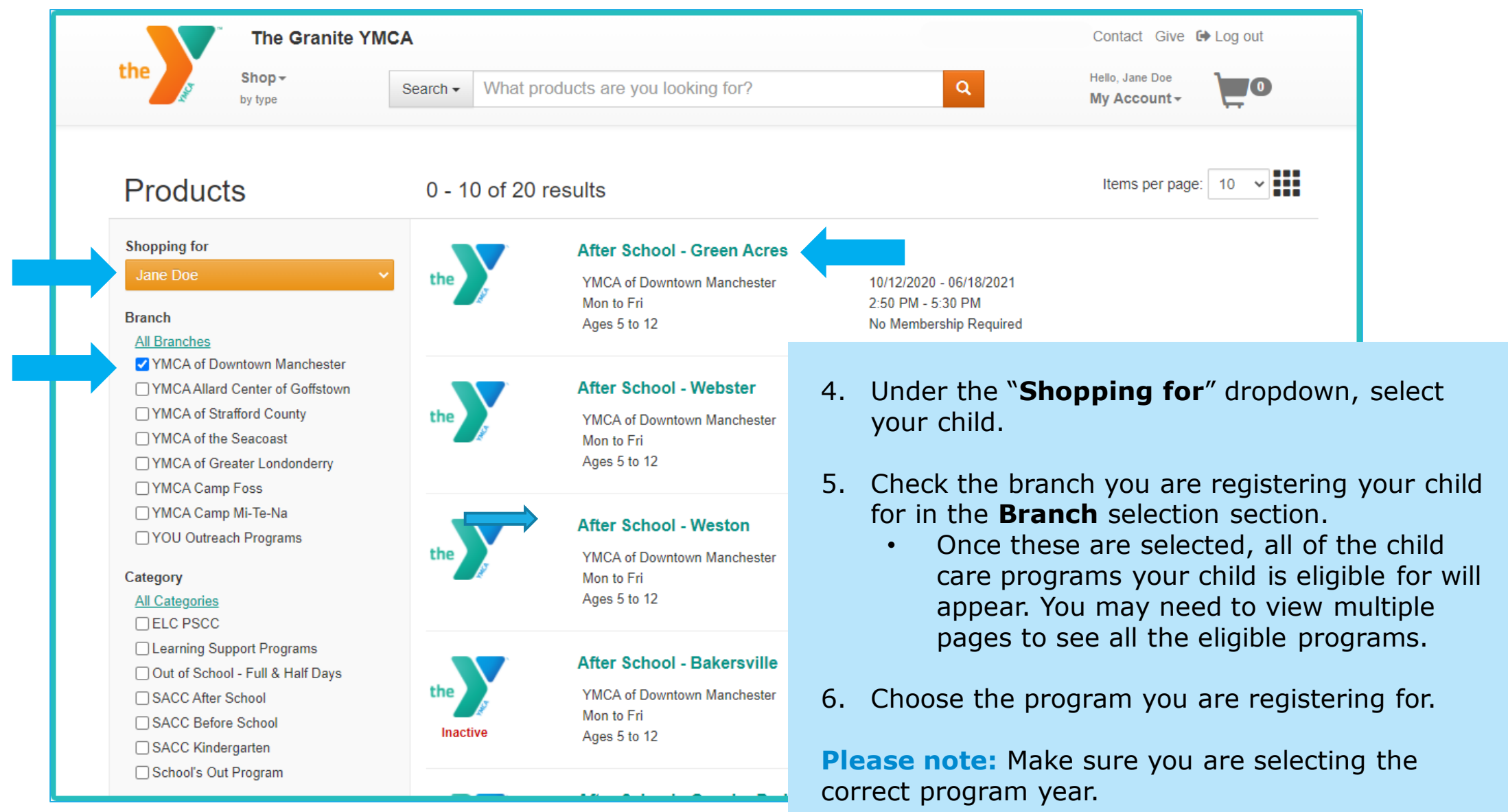

- 7. Once the program information populates:
	- You can unselect the days your child will not be attending (if you plan on having your child attend a part-time eligible program). You will notice the days of attendance will change but the rate will not be affected until it appears in the cart.
	- You can select add-ons if offered.
	- Once everything is complete click the "**Add to cart**" button.

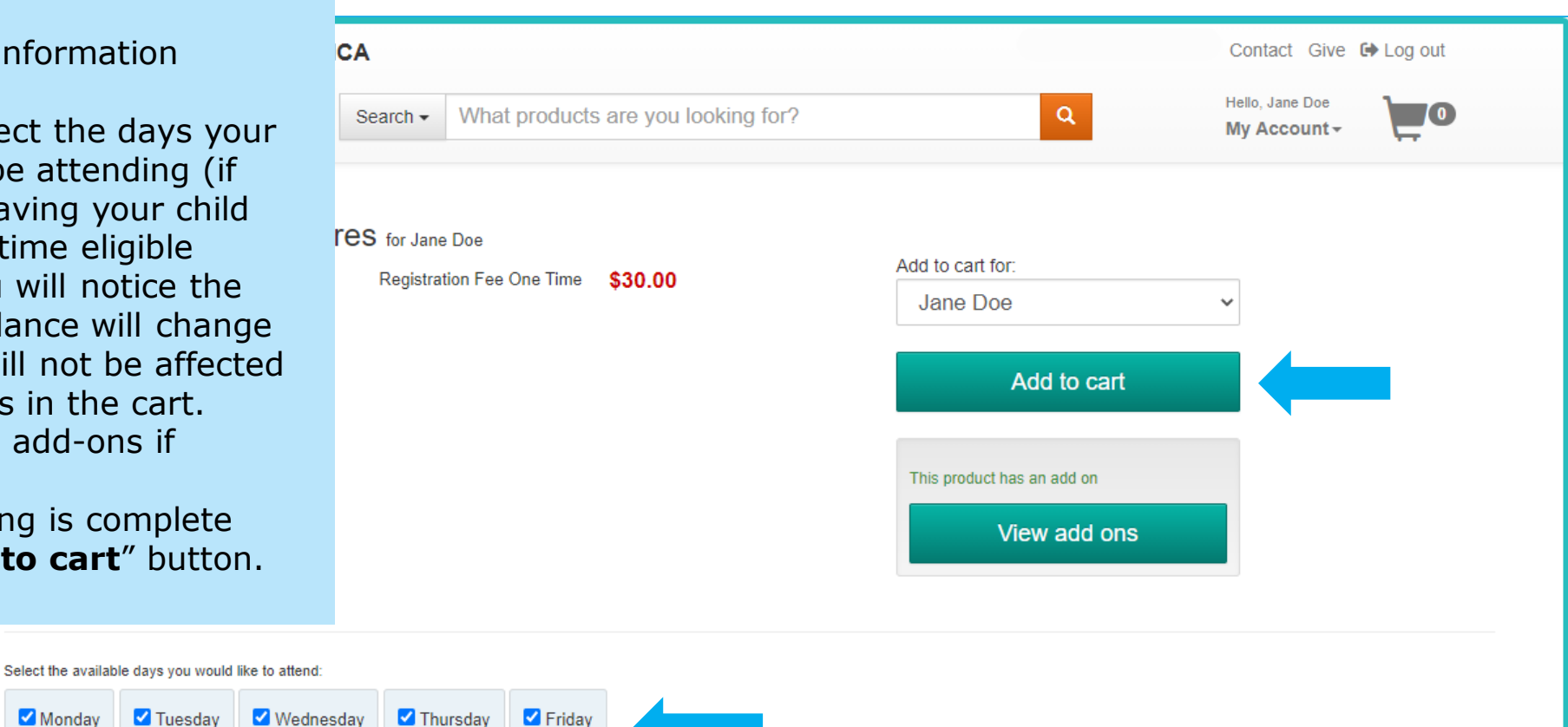

## **Description**

Monday

Open

Tuesday

Open

Open

Open

Open

Check your start date in the cart! Online registration closes the week prior to the week of program. After you finalize your purchase, if you need an earlier start date or for more information regarding payment options, additional programs, financial assistance, or registration, please contact the Branch Registrar Heather Doherty at 603.232.8698 or hdoherty@graniteymca.org. Weeks of program are subject to change based on school calendar. If this occurs we will notify you and adjust your account accordingly.

The Y's School Age Child Care is a fun, safe and productive way for your child to spend their time before and after school. School Age Child Care offers a wide range of activities including structured homework time, physical fitness, arts & crafts, and thematic programs with a variety of enrichment opportunities including swim lessons, sports and more!

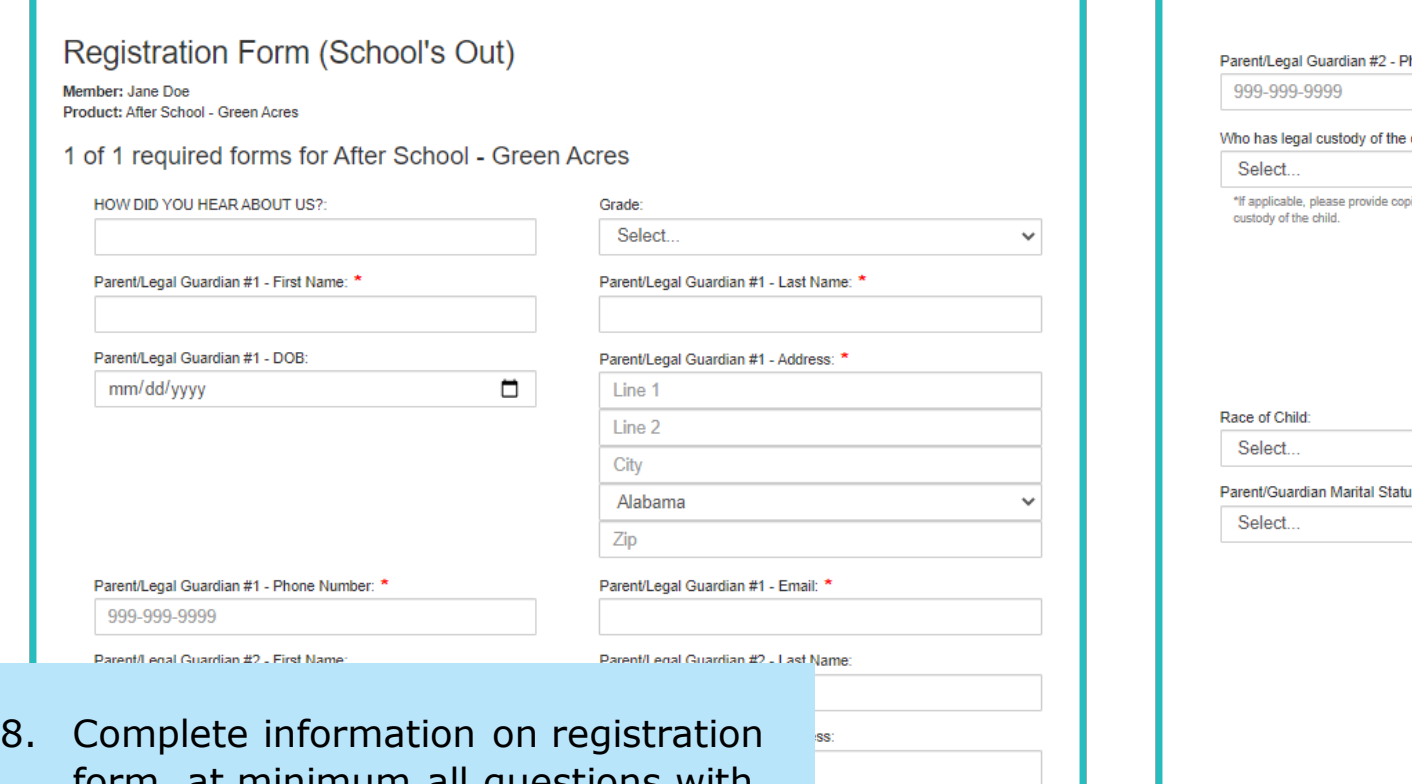

- form, at minimum all questions with a red asterisk next to them. If an error occurs when entering an address, try removing information from Line 2.
- 9. Select "**Next**" button once complete.

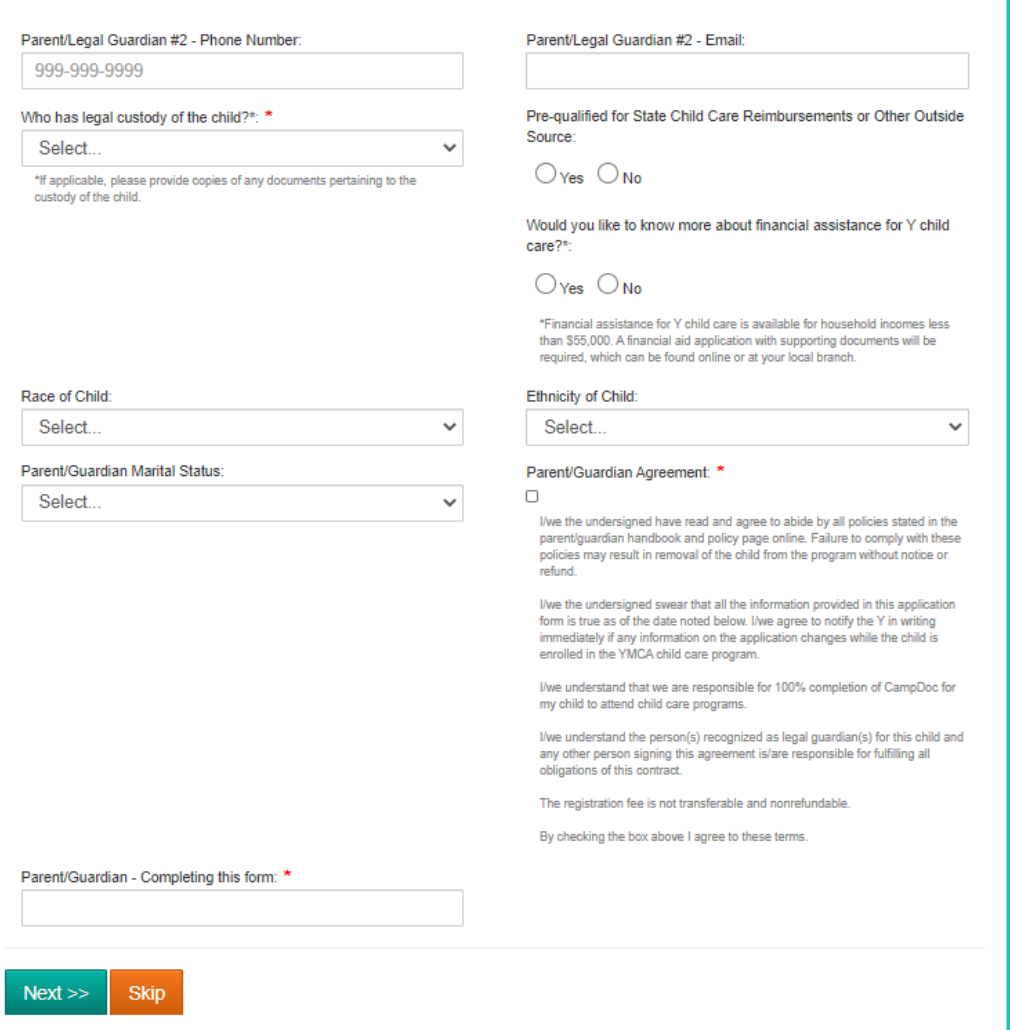

9. Click the "**Continue shopping**" button if you are registering for more than one program or for multiple children. Once complete click the "**View Cart**" button.

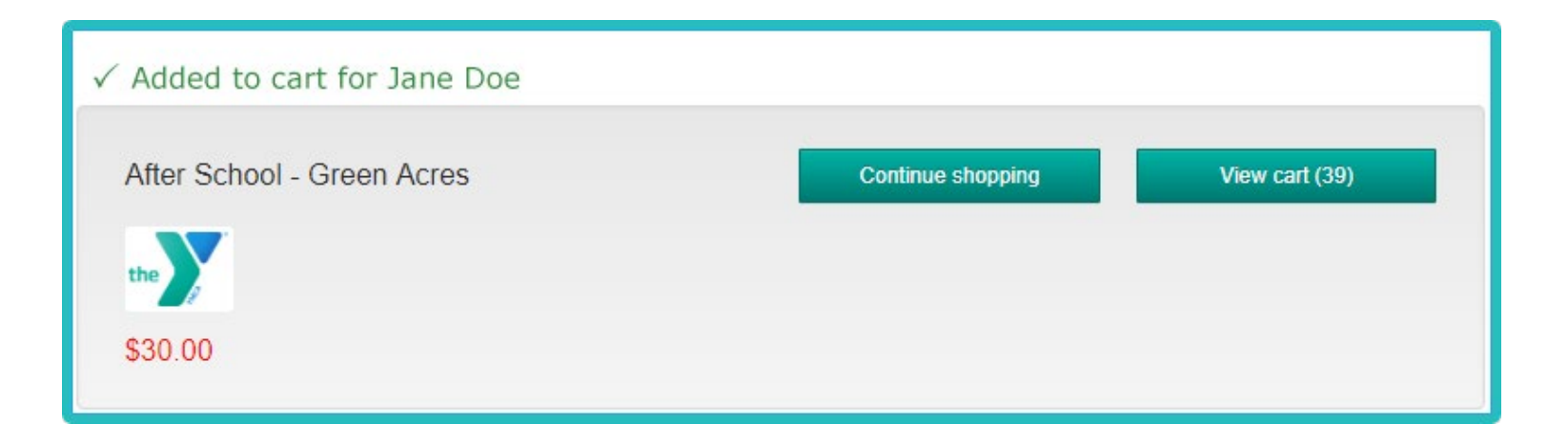

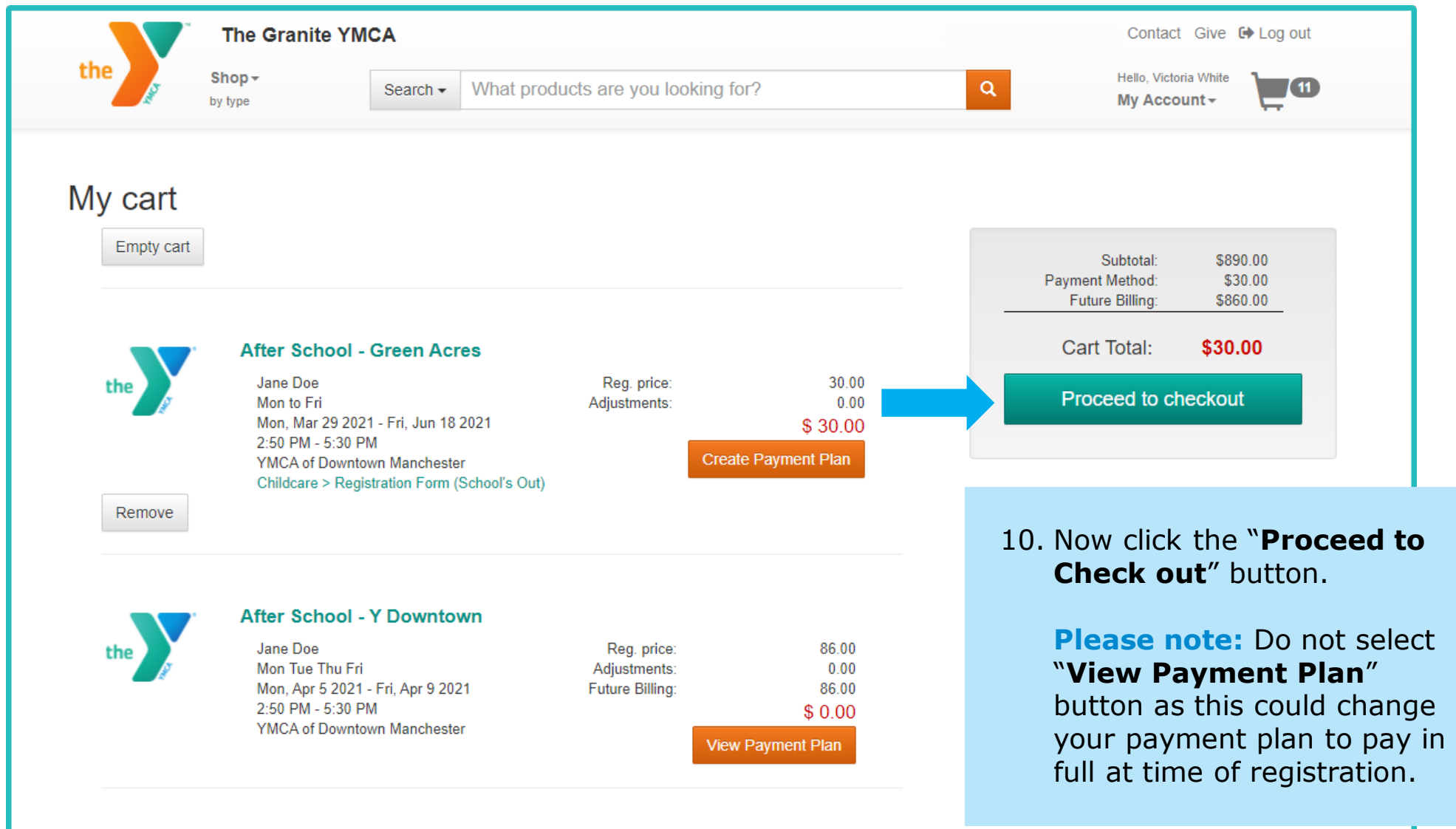

\_\_\_

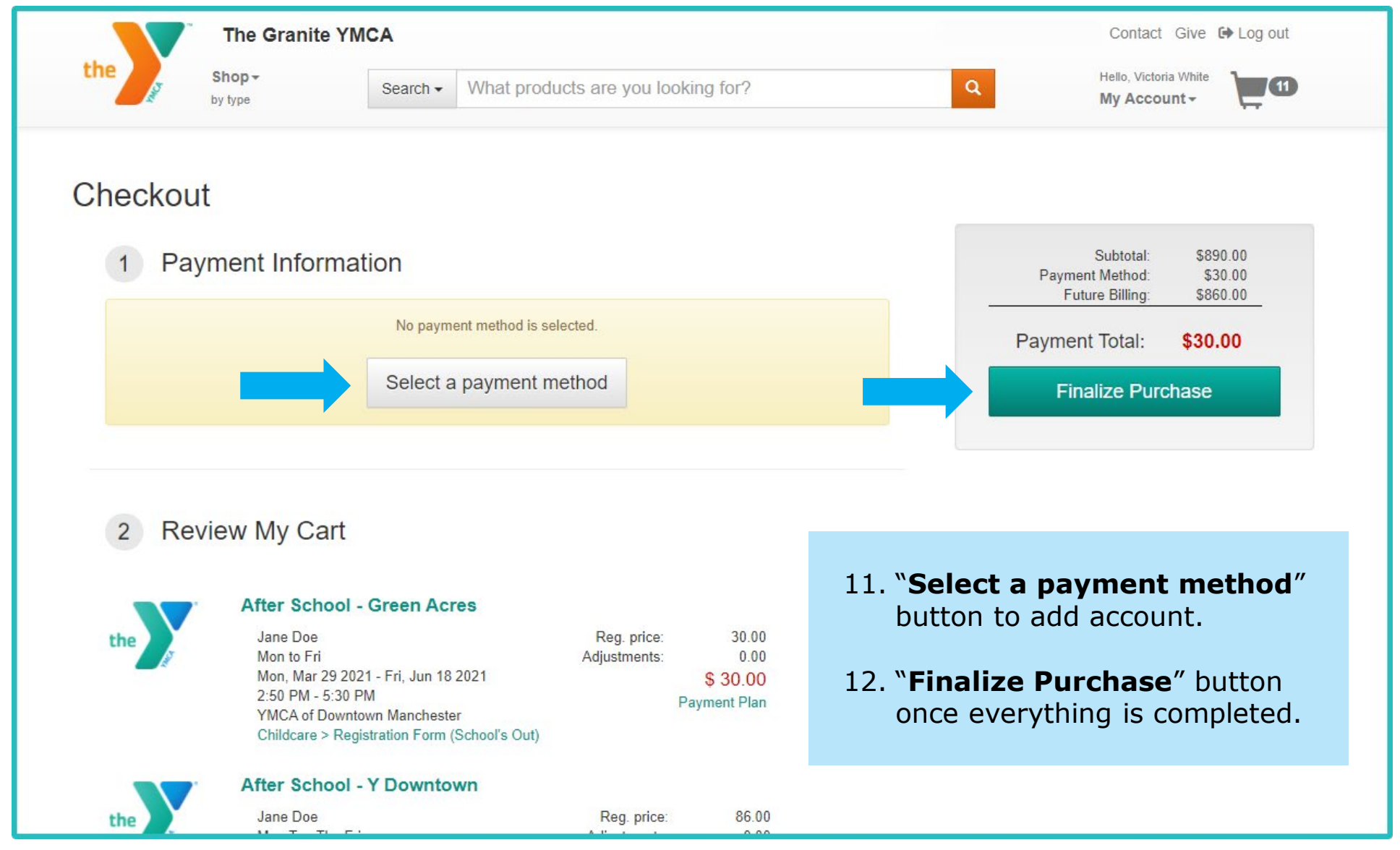